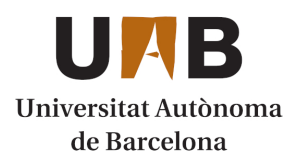

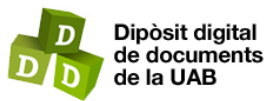

This is the **published version** of the article:

Santos de la Serna, José Alberto; Calafí, Joaquim. Incorporación de la información territorial al modelo 3·D urbanístico en el ámbito del Besòs. 2017. 32 p.

This version is available at<https://ddd.uab.cat/record/188494>

under the terms of the CC BY-NC-ND license

# Incorporación de la información territorial al modelo 3·D urbanístico en el ámbito del Besòs

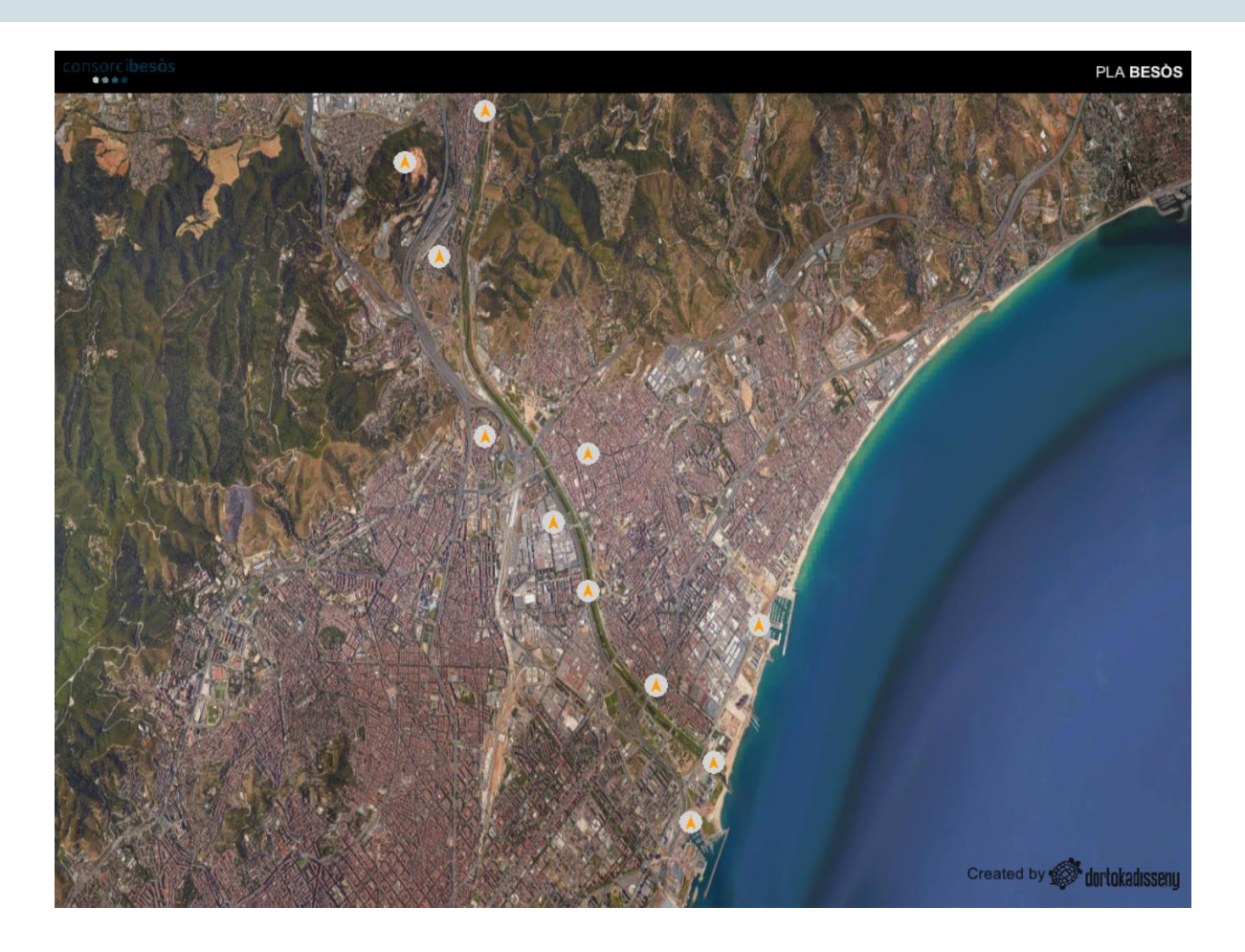

Proyecto Final de Máster

Máster en Tecnologías de la Información Geográfica, 19a Edición

*Autor: José Alberto Santos de la Serna*

*Tutor: Joaquim Calafí*

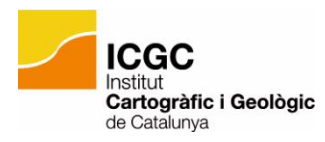

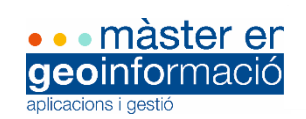

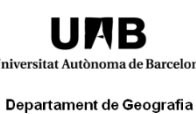

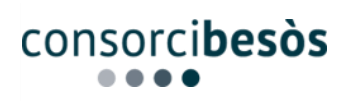

## **Resum**

Hi ha una tendència clara en el mon GIS cap als models SIG 3·D i SIG Online. En aquest projecte final s'ha realitzat una incorporació de les dades bidimensionals proporcionats pel Consorci del Besòs al model 3D a l'àmbit del riu Besòs. Per aconseguir això ha estat necessària la conversió de les dades en format VRML (Virtual Reality Modeling Languaje) a format Multipatch, llegible en ArcGIs i així poder incorporar la informació i tenir una visió temàtica de les entitats del nostre model.

En aquest treball s'ha volgut treure partit a l'anàlisi de les dades geogràfiques integrant-les dintre del model 3D, el que permetre tenir una visió espacial realista. Mitjançant Arcmap s'analitzen i modifiquen les dades en format multipatch. Aquestes dades corresponen a la informació cadastral, descripció i tipus de sol, superfície, etc…

Paraules clau: 3D, Besós, ArcGis, Sant Adrià

## **Resumen**

Existe una tendencia clara en el mundo GIS hacia los modelos SIG 3·D y SIG Online. En este proyecto final se ha realizado una incorporación de los datos bidimensionales proporcionados por el Consorci del Besòs al modelo 3D en el ámbito del rio Besòs. Para esto ha sido necesaria la conversión los datos en formato VRML (Virtual Reality Modeling Language) a Multipatch formato legible en ArcGis para así poder incorporar la información y tener una visión temática de las entidades de nuestro modelo.

En este trabajo se ha querido sacar partido al análisis de los datos geográficos integrándolos dentro del modelo 3D, lo que permite visión espacial realista. A través de Arcmap se analizan y modifican los datos en formato multipatch. Estos datos corresponden a la información catastral; descripción y tipo de suelo, superficie etc.

Palabras clave: 3D, Besós, ArcGis, Sant Adrià

## **Abstract**

Theres a clear tendency to the 3·D and Online GIS in the GIS world. In this final project It's been done an incorporation of geographical 2D data, provided by Consorci del Besòs, to the 3d model on Besòs field. It's been necessary the conversion of the data from VRML to Multipatch, a readable format in ArcGis, in order to incorporate the information and have a thematic view of the entities of our model.

The aim of the Project is to take the most of the geographical data, integrating them in the 3D model, what allow to have a realistic vision. Throw ArcMap, It has been analysed and modified the Multipatch data corresponding to the cadastre.

Keyword: 3D, Besós, ArcGis, Sant Adrià

# Índice

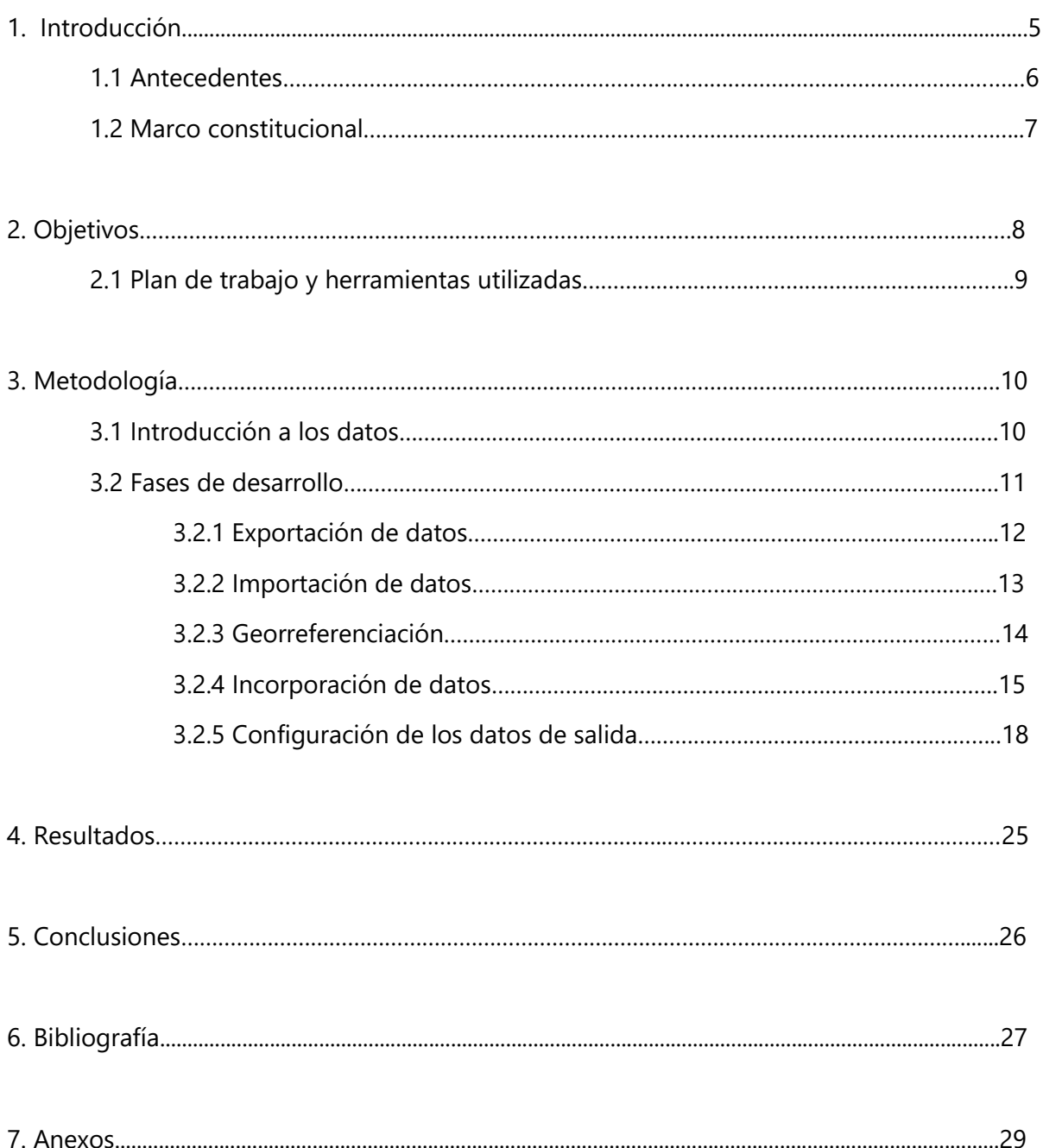

# 1. Introducción

En este proyecto final se ponen en común todos los conocimientos adquiridos durante las clases del Máster en Tecnologías de la Información Geográfica (MTIG), cursado en las instalaciones del Laboratorio de Información Geográfica y Teledetección (LIGIT). En este caso el proyecto se ha realizado en la entidad pública "Consorcio del Besòs."

Para entender el enfoque de este trabajo, es necesario explicar el contexto en el que se desarrolla:

Un SIG es un software específico que permite a los usuarios crear consultas interactivas, integrar, analizar y representar de una forma eficiente cualquier tipo de información geográfica referenciada asociada a un territorio, conectando mapas con bases de datos. Los sistemas SIG existentes en la actualidad en el mercado están básicamente sustentados en la gestión y análisis en dos dimensiones de los datos, con las limitaciones que esto supone.

Cada vez más se requieren aplicaciones avanzadas con funcionalidades capaces de gestionar conjuntos de datos complejos tal y como se perciben en el mundo real por el usuario, es decir, en tres dimensiones. Este entorno proporciona un conocimiento mucho más avanzado de los fenómenos y patrones geoespaciales, ya sea a pequeña o gran escala, por ejemplo, en la planificación urbana, la geología, la minería, la gestión de redes de abastecimiento, etc. Las dificultades con que se enfrenta un SIG completamente 3D son grandes y van desde la gestión de geometrías 3D y su topología hasta su visualización de una manera sencilla, pasando por el análisis y geoprocesado de la información.

El Consorcio del Besòs como entidad pública encargada del espacio que ocupa el cauce del rio Besòs, considera necesaria la creación de una base de datos 3D actual que comprende la extensión desde el municipio de Montcada i Reixac hasta el termino municipal de Sant Adrià del Besòs para así poder tener en formato digital los datos correspondientes al cauce del rio. Para llevar a cabo dicha base de datos el Consorcio propone la contratación de Dortoka como empresa especializada en la realización del modelo 3·D.

La información geográfica que se añade a dicho modelo 3D proviene de la base de datos del propio consorcio.

5

#### **1.1 Antecedentes**

Si la Geografía es la ciencia que estudia la Tierra, y ésta es por naturaleza tridimensional, 3D, se debe buscar que los desarrollos se orienten a una mayor y mejor modelización de la información 3D. Dichos desarrollos, junto con los obtenidos en Informática Gráfica están permitiendo que cada día más se pueda hablar de SIG 3D. Gracias al desarrollo de la Informática Gráfica se está pasando de una cultura verbal y escrita a una cultura en la que lo que predomina es lo visual. Este cambio es importantísimo y está afectando a los campos más básicos de la sociedad: la educación, los negocios, la industria, el ocio, etc. En un futuro muy cercano esto afectará más, permitiendo reconsiderar los aspectos más visuales y menos verbales y abstractos de nuestro pensamiento, a la vez que permite equilibrar los mismos procesos mentales de abstracción entre lo producido por las palabras y lo producido por las imágenes. *Feito Higueruela, F., & Segura Sánchez, R. (2010).* 

Hasta hace pocos años los modelos 3D de ámbitos urbanos eran puramente visuales y no presentaban valor añadido alguno más allá de la mera simulación con mayor o menor fortuna de dichos entornos. Sin embargo hoy en día y debido a aplicaciones tan populares como Google Earth/Google Maps que permiten la visualización 3D de distintas ciudades y/o edificios y a la rápida evolución de los Sistemas de Información Geográfica desde entornos de trabajo 2D a 3D, surge la necesidad de disponer de modelos urbanos 3D que cuenten no sólo con un componente goemétrico sino que además estén enriquecidos con un amplio componente semántico acorde a las necesidades de información que la sociedad actual demanda. A medida que se han ido incrementado tanto las plataformas tecnológicas que permiten generar, mantener y gestionar geoinformación 3D como el número de modelos 3D que distintos usuarios tanto privados como públicos han venido demandando, se han desarrollado distintos estándares internacionales con el objeto de cubrir la necesidad de contar con un modelo de información común y abierto que permita la representación 3D de objetos urbanos.

#### **1.2 Marco institucional**

El Consorcio del Besòs es un ente con carácter local y adscrito al Ayuntamiento de Barcelona, constituido para gestionar servicios y realizar actuaciones urbanísticas de infraestucturas y en el ámbito social de interés para los entes consorciados. El ámbito territorial, en el que el Consorcio desarrolla sus actividades, está integrado por el territorio en el entorno del río Besòs. Actividades centradas en la biodiversidad y conectividad ecológica, la calidad ambiental, la accesibilidad y movilidad y la infraestructura en general.

El Consorcio está constituido por los municipios de Barcelona y de Sant Adrià de Besòs, como entes fundadores, y los municipios de Santa Coloma de Gramenet, Montcada i Reixac y Badalona como miembros de pleno derecho del Consorcio incorporados posteriormente. La superficie actual del ámbito de actuación territorial es de 1.134,02 Ha de las cuales corresponden al término municipal de Barcelona un 34.5%, al de Sant Adrià de Besòs 28.1% , 16,4% a Santa Coloma de Gramanet y 21% a Montcada i Reixac.

A grandes rasgos el objetivo es integrar información territorial disponible del Consorci dentro del modelo 3D. Los objetivos específicos son:

- Aprender el funcionamiento del modelo 3·D, sus distintos formatos, utilidad y lo que este puede aportar sobre la distribución urbana actual y los distintos usos en el ámbito cercano al besòs.
- Elaborar indicadores, a través del análisis territorial en ArcMap.
- Establecer una metodología clara para facilitar la incorporación de la información 2D al modelo 3D a través de Arcgis
- Poner en práctica los conocimientos adquiridos en el máster.

### **Plandetrabajo y herramientas utilizadas**

Las herramientas utilizadas en este caso han sido las siguientes:

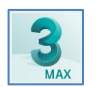

• 3·Ds Max 2018: Visualización y conversión de los datos 3·D

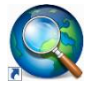

• ArcMap: Conversión a Shape, visualización , edición e incorporación de datos al modelo 3·D

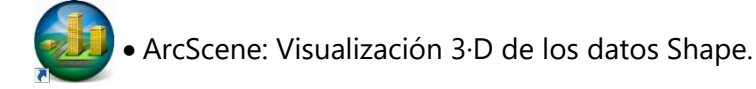

Plan de trabajo:

- T·1 Familiarización con el entorno de trabajo y proyecto (1 semana)
- T·2 Búsqueda de documentación (1 semana)
- T·3 Operaciones de conversión 3D a Arcgis (2 semanas)
- T·4 Operaciones de integración de datos geográficos al modelo 3D (3 semanas)
- T·5 Generar cartografía (1 semana)
- T·6 Elaborar presentación de proyecto (1 semana)

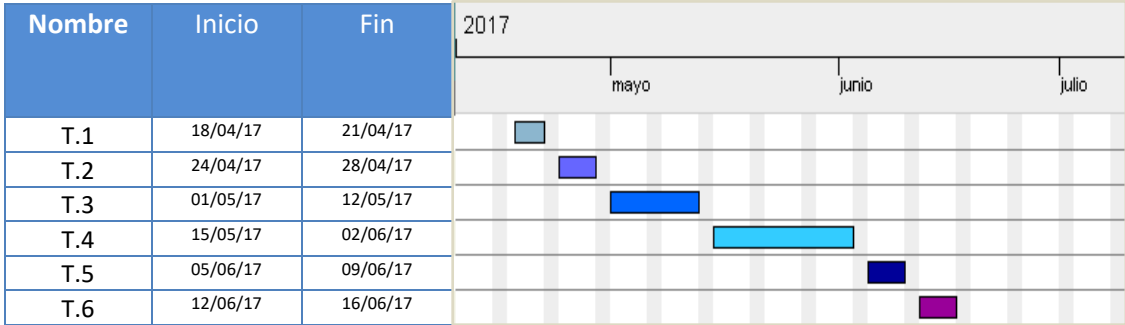

**Tabla 1. Gantt del proyecto**

#### **3.1 Introducción a los datos**

Los distintos tipos de formato han jugado un papel importante en el trabajo ya que la mayoría no habían aparecido durante la realización del máster, por lo tanto requerían una pequeña comprensión de su naturaleza y función.

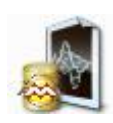

**Los datos 3Ds:** es la extensión de archivo usada por algunos programas de simulación y gráficos 3D. El tipo de archivo.max es utilizado exclusivamente por Autodesk 3DS Max, a diferencia de.3ds que es el formato nativo de 3D Studio DOS, este formato también es compatible con otros programas de modelaje 3D.

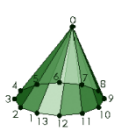

**Los datos Multipatch**: Una entidad multiparche es un objeto SIG que almacena una colección de parches para representar el límite de un objeto 3D como una sola fila en una base de datos. Los parches almacenan información de texturas, color, transparencia y geométrica que representa las partes de una entidad. La información geométrica almacenada en un parche puede ser triángulos, abanicos triangulares, rayas triangulares o anillos.

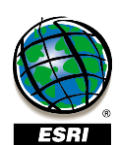

**Los datos Shape:** Un shapefile es un formato vectorial de almacenamiento digital donde se guarda la localización de los elementos geográficos y los atributos asociados a ellos. No obstante, carece de capacidad para almacenar información [topológica.](https://es.wikipedia.org/wiki/Topolog%C3%ADa_geoespacial) Es un formato multiarchivo, es decir está generado por varios ficheros informáticos. El número mínimo requerido es de tres y tienen las extensiones siguientes:

- .shp es el archivo que almacena las entidades geométricas de los objetos.
- .shx es el archivo que almacena el índice de las entidades geométricas.
- .dbf es la [base de datos,](https://es.wikipedia.org/wiki/Base_de_datos) en formato [dBASE,](https://es.wikipedia.org/wiki/DBase) donde se almacena la información de los atributos de los objetos.

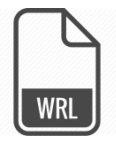

**Los datos WRL:** El lenguaje de modelado de [realidad](https://es.wikipedia.org/wiki/Realidad_virtual)  [virtual](https://es.wikipedia.org/wiki/Realidad_virtual) o VRML [\(sigla](https://es.wikipedia.org/wiki/Sigla) del [inglés](https://es.wikipedia.org/wiki/Idioma_ingl%C3%A9s) Virtual Reality Modeling Language) es un formato de archivo normalizado que tiene como objetivo la representación de escenas u objetos interactivos tridimensionales diseñado particularmente para web. Se usa por medio de comandos en inglés, los cuales agregan y determinan las características.

El lenguaje VRML posibilita la descripción de una escena compuesta por objetos 3D a partir de prototipos basados en formas geométricas básicas o de estructuras en las que se especifican los vértices y las aristas de cada polígono tridimensional y el color de su superficie.

10

# 3. Metodología

## **3.2 Fases de desarrollo**

El problema que se nos plantea es la incompatibilidad y la falta de información en cuanto al análisis y procesamiento de datos 3D en el ámbito SIG. Desde los datos en origen con formatos de modelado, hasta los datos en formato SIG ordenados temáticamente, se han dado una serie de pasos con diferentes herramientas utilizadas. Dichos pasos se detallan a continuación:

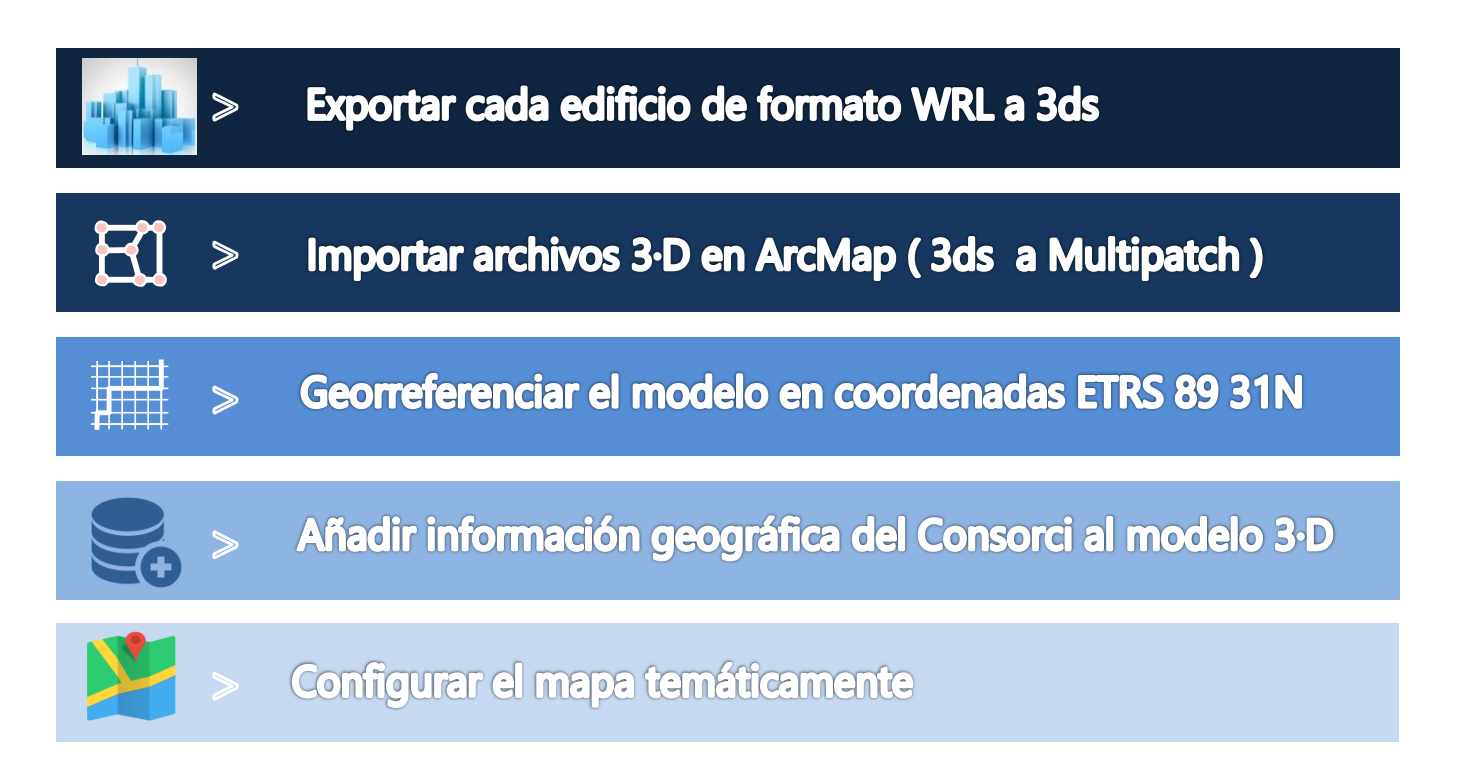

#### Exportar el modelo de WRL a 3ds

El formato del modelo 3·D facilitado por DORTOKA es ". WRL", dicho formato conserva las características fundamentales del modelo en ArcGis. Este formato presenta una jerarquía, teniendo un objeto principal que contiene subobjetos de orden menor. El software Autodesk 3ds Max permite la selección de cada uno de los objetos dentro del proyecto, sin embargo, la importación en Arcgis de este tipo de formato sólo nos permite identificarlo como un objeto único, el objeto principal en este caso.

Después de varias pruebas de exportación-importación se concluye que el formato alternativo a. WRL es el formato .3ds, formato que permite la exportación de cada uno de los objetos y que Arcgis consigue importar manteniendo sus características individuales. El único problema que surge en el formato .3ds es que sólo permite un número limitado de caras del modelo 3D en cada exportación. Por lo tanto, en determinadas parcelas, se requerirá una exportación dividida para así poder completar cada una de ellas.

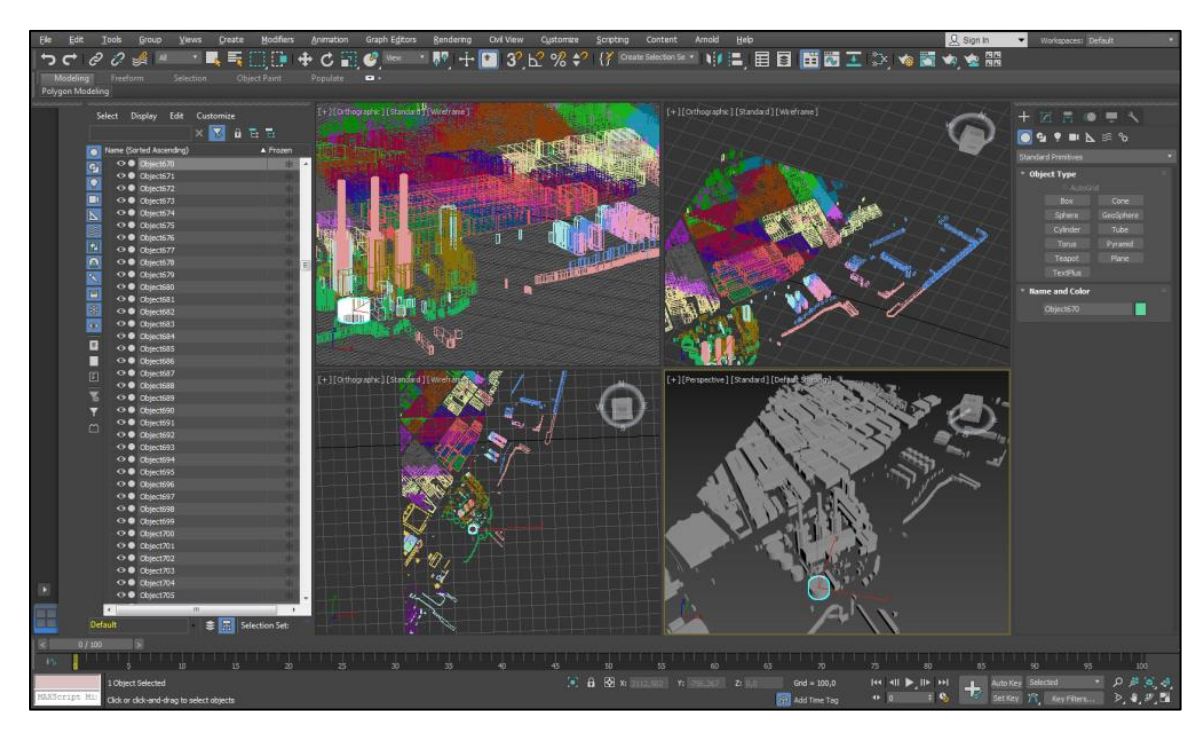

**Ilustración 1 . Modelo 3·D en Autodesk 3ds Max**

#### **Importación en ArcMap**

Para llevar a cabo este paso, se ha utilizado la herramienta "Import 3D files" de ArcMap. Esta herramienta importa cada uno de los archivos "3ds" en un archivo único con formato "Multipatch". En la ilustración 2, vemos como se da la posibilidad de proyectar este Multipatch en un sistema de coordenadas definido, en nuestro caso EPSG: 25831, deberemos seleccionar este sistema de coordenadas para que así el modelo se oriente correctamente a pesar de que como veremos en el siguiente apartardo, el modelo deberá ser desplazado en su posición. Además, esta herramienta tiene otra opción llamada "Y is up", que deberá marcarse si el lado superior de las entidades multiparche resultantes se orientan hacia los costados, es decir cambiará el eje Z por el Y. En la ilustración 3 comprobamos como a pesar de que se engloban los archivos 3ds en un solo archivo de formato "Multipatch", cada objeto sigue manteniendo sus características y atributos.

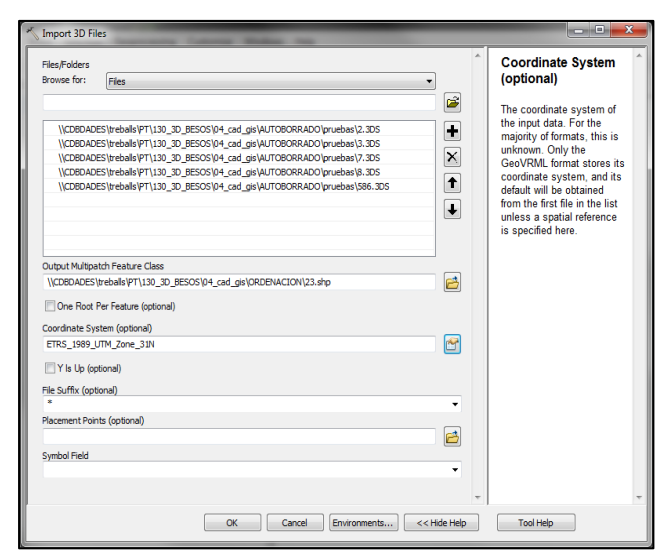

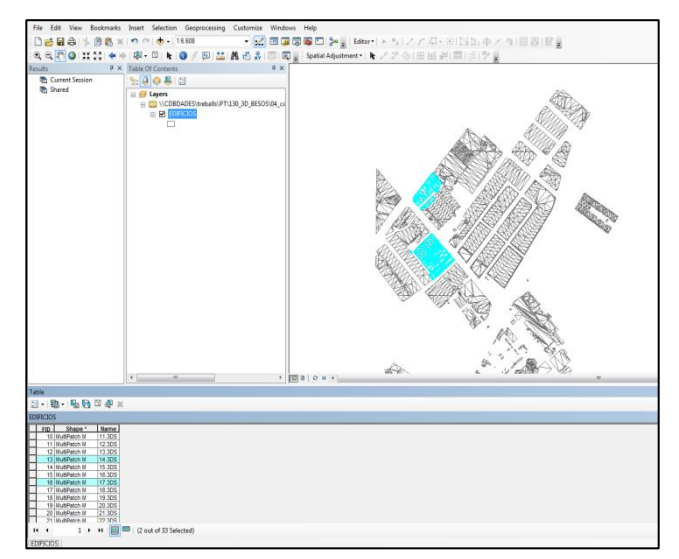

**Ilustración 2 .Herramienta "import 3d files" Ilustración 3 . Tabla de atributos del archivo Multipatch**

#### **Georreferenciación**

Los datos SIG generalmente provienen de varias fuentes. Las inconsistencias entre las fuentes de datos en ocasiones requieren que se realice trabajo adicional para integrar un nuevo dataset con el resto de los datos. Algunos datos se distorsionan o rotan geométricamente con respecto a los datos base. Dentro del entorno de edición, las herramientas de ajuste espacial ofrecen métodos interactivos para alinear e integrar los datos. El ajuste espacial admite una variedad de métodos de ajuste y ajustarán todas las fuentes de datos editables. Generalmente se utiliza cuando ha importado datos desde otra fuente, como el dibujo CAD.

En los archivos origen, la malla se desplaza debido a la conversión a coordenadas UTM. Para corregir esto se utiliza la antes definida herramienta "Spatial Adjustment". Una de las opciones de la herramienta nos permite seleccionar vértices del archivo multipatch los cuales tienen unas coordenadas X e Y y desplazarlos a una distancia deseada. En nuestro caso se ha calculado que el error es de 434.065,51 metros positivos en X y 4.586.934,25 metros positivos en Y, por lo tanto, se suman estas distancias para calcular las coordenadas finales.

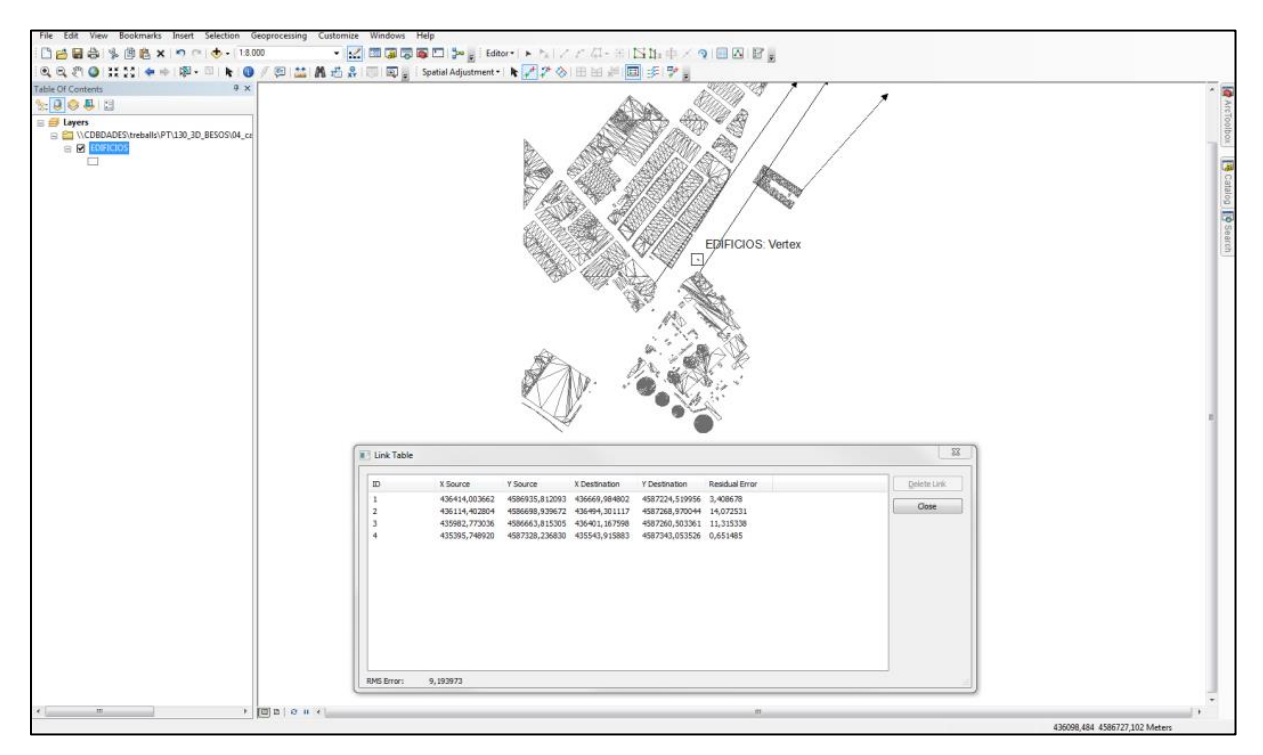

**Ilustración 4 . Georreferenciación con Spatial Adjustment**

### **Añadir información 2D al modelo 3D**

Para este paso el proceso fue; definir, obtener y configurar la información geográfica necesaria. Para este proyecto se consideró que la información catastral y la información del plan de gestión metropolitano (PGM) era la más adecuada para ofrecer una información relevante, en el ámbito de actuación del Consorcio.

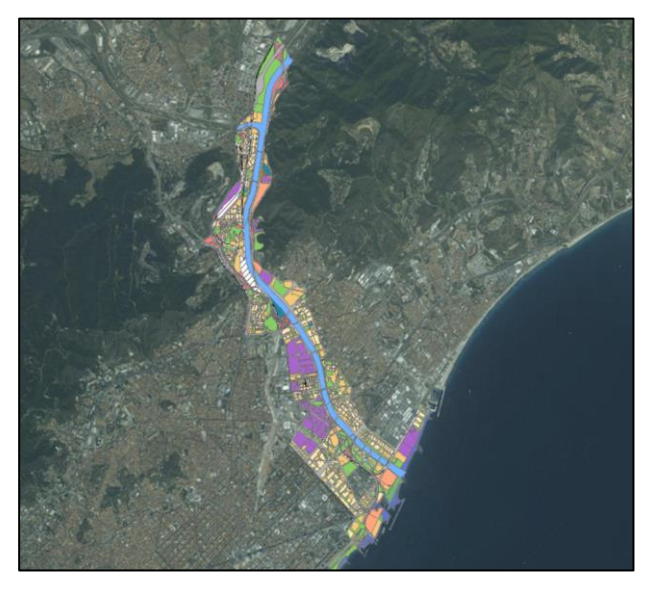

**Ilustración 6. PGM del ámbito del Besòs**

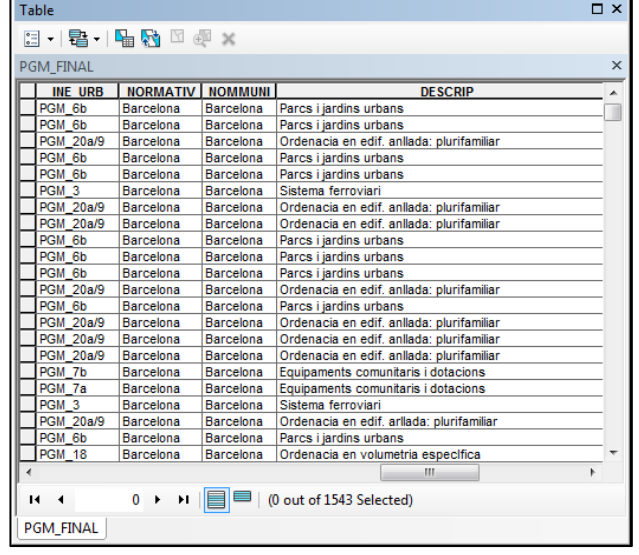

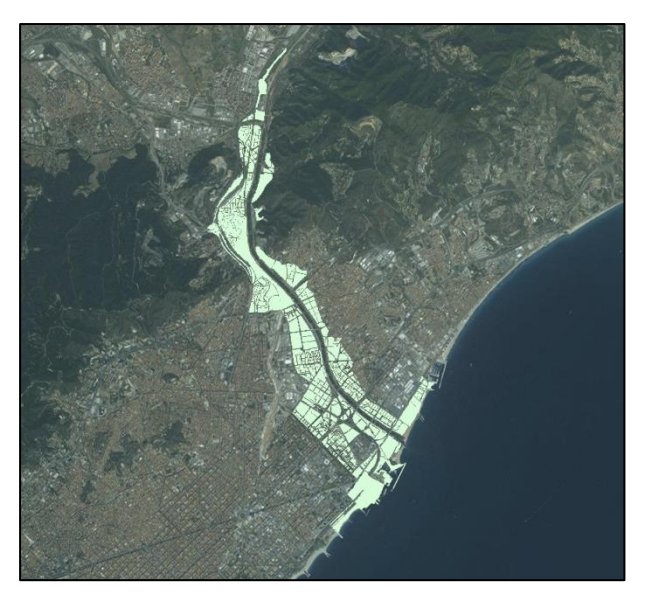

**Ilustración 7 . Parcelas del ámbito del Besòs Ilustración 8. Atributos catastro**

**Ilustración 5. Atributos PGM**

|   | <b>Table</b>            |                 |                       |                          |                 |                      | <b>O</b> X     |          |
|---|-------------------------|-----------------|-----------------------|--------------------------|-----------------|----------------------|----------------|----------|
|   | 日一暑一喝的回调                |                 | $\mathbf{\mathbf{x}}$ |                          |                 |                      |                |          |
|   | PARCELAS_CONSORCI_BESOS |                 |                       |                          |                 |                      |                | $\times$ |
|   | <b>NUMSYMBOL</b>        | <b>AREA</b>     | <b>FECHAALTA</b>      | <b>FECHABAJA</b>         | <b>NINTERNO</b> | <b>REFCAT</b>        | Shape $\sim$   |          |
| ٠ | 6                       | 9500            | 20010926              | 99999999                 | 38880           | 3496201DF3839E       | 386            |          |
|   | 6                       | 39165           | 20010926              | 99999999                 | 38881           | 3496203DF3839E       | 102            |          |
|   | 6                       | 9988            | 20010926              | 99999999                 |                 | 38882 3496202DF3839E | 402            |          |
|   | 6                       | 147             | 20010926              | 99999999                 |                 | 36674 3398212DF3839G | 80             |          |
|   | 6                       | 219             | 20010926              | 99999999                 |                 | 36675 3298310DF3839G | 74             |          |
|   | 6                       | 575             | 20010926              | 99999999                 |                 | 36676 3398201DF3839G | 96             |          |
|   | 6                       | 205             | 20010926              | 99999999                 | 36677           | 3298311DF3839G       | 73             |          |
|   | 6                       | 172             | 20010926              | 99999999                 |                 | 36679 3298319DF3839G | 92             |          |
|   | 6                       | 242             | 20010926              | 99999999                 | 36680           | 3298318DF3839G       | 92             |          |
|   | 6                       | 244             | 20010926              | 99999999                 | 36681           | 3298317DE3839G       | 92             |          |
|   | 6                       | 213             | 20010926              | 99999999                 |                 | 36683 3398202DF3839G | 75             |          |
|   | 6                       | 5342            | 20010926              | 99999999                 |                 | 36684 3099203DF3839G | $\overline{2}$ |          |
|   | 6                       | 1005            | 20010926              | 99999999                 |                 | 36685 3298315DF3839G | 149            |          |
|   | 6                       | 212             | 20010926              | 99999999                 | 36687           | 3398203DF3839G       | 74             |          |
|   | 6                       | 217             | 20010926              | 99999999                 |                 | 36688 3298314DF3839G | 74             |          |
|   | 6                       | 652             | 20010926              | 99999999                 |                 | 36690 3398204DF3839G | 10             |          |
|   | 6                       | 122             | 20010926              | 99999999                 | 36691           | 3298321DF3839G       | 49             |          |
|   | 6                       | 329             | 20010926              | 99999999                 |                 | 36693 3398209DF3839G | 102            |          |
|   | 6                       | 84              | 20010926              | 99999999                 | 36694           | 3298320DF3839G       | 4              |          |
|   | 6                       | 213             | 20010926              | 99999999                 |                 | 36695 3398205DF3839G | 74             |          |
|   | 6                       | 101             | 20010926              | 99999999                 |                 | 36696 3398208DF3839G | 48             |          |
|   | $\overline{6}$          | 185             | 20010926              | 99999999                 |                 | 36698 3197511DF3839G | 63             |          |
| ∢ |                         |                 |                       |                          |                 | ш                    | r              |          |
| и |                         | $1 \rightarrow$ | Ħ                     | (0 out of 7649 Selected) |                 |                      |                |          |
|   |                         |                 |                       |                          |                 |                      |                |          |
|   | PARCELAS_CONSORCI_BESOS |                 |                       |                          |                 |                      |                |          |
|   |                         |                 |                       |                          |                 |                      |                |          |

El primer paso fue cruzar la información de PGM y Catastro por separado al modelo 3D. Para ello utilizamos la herramienta de geoproceso "intersect" Calcula una intersección geométrica de las entidades de entrada.

Las entidades o partes de entidades que se superponen en todas las capas y/o clases de entidad se escriben en la clase de entidad de salida. El resultado es una lista de atributos a incorporar al modelo 3D. Los atributos más destacados son; el código postal, municipio, descripción, área, parcela, referencia catastral, número etc.

El siguiente problema que se presentó fue que las herramientas de geoproceso no permiten la edición del formato Multipatch con el formato Shape común, es decir 2D con 3D. La manera de solucionar esta fue utilizar la herramienta "Multipatch footprint", esta herramienta crea huellas de polígonos que representan el área bidimensional ocupada por una entidad multipatch Figura 10.

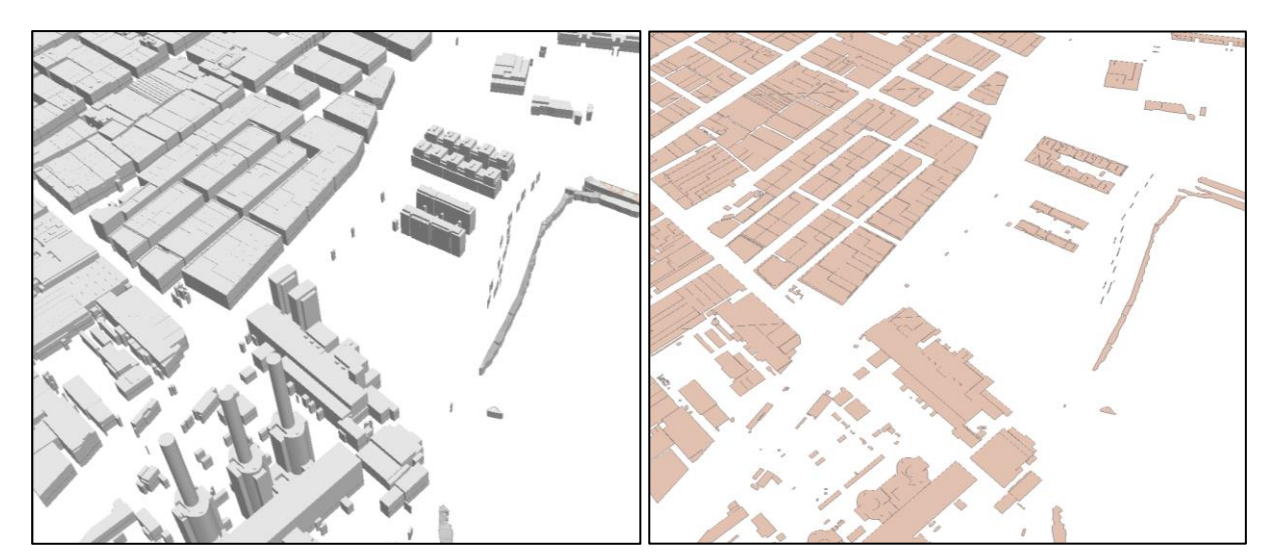

**Ilustración 10 Edicificios 3D**

**Ilustración 9. Footprint de los edificios**

Ahora tenemos una huella de los edificios, la cual comparte el mismo lugar en el espacio y la referencia con cada objeto 3·D en sus atributos. El siguiente paso fue intersectar la huella de los edificios con la información cruzada de catastro y PGM, al compartir el mismo lugar en el espacio la información se incorporará automáticamente en cada objeto 3·D. A pesar de que es un proceso automatizado por las herramientas de geoproceso, es necesario revisar cada uno de los objetos una vez finalizado este proceso. Con esto se obtiene una huella del modelo 3D con atributos de PGM y catastro y que además posee una referencia directa a cada objeto 3·D esto es la clave para hacer un Join posterior sobre el modelo 3D.

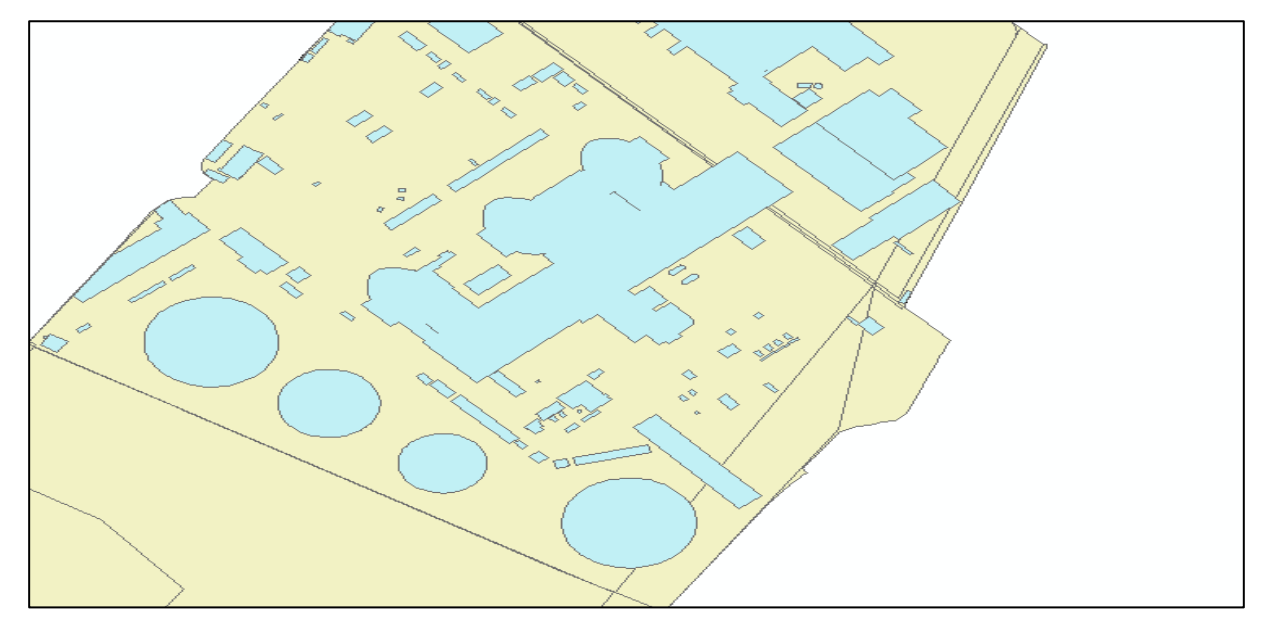

**Ilustración 11. Footprint sobre Catastro y PGM**

Con la información producto de la intersección entre PGM, Catastro y Footprint, realizamos un *Join* sobre el modelo 3D, esta herramienta puede asociar registros en una tabla con registros en otra tabla a través de un campo común, conocido como una clave. En nuestro caso la calve será "Name", que hace referencia a cada uno de los objetos 3D.

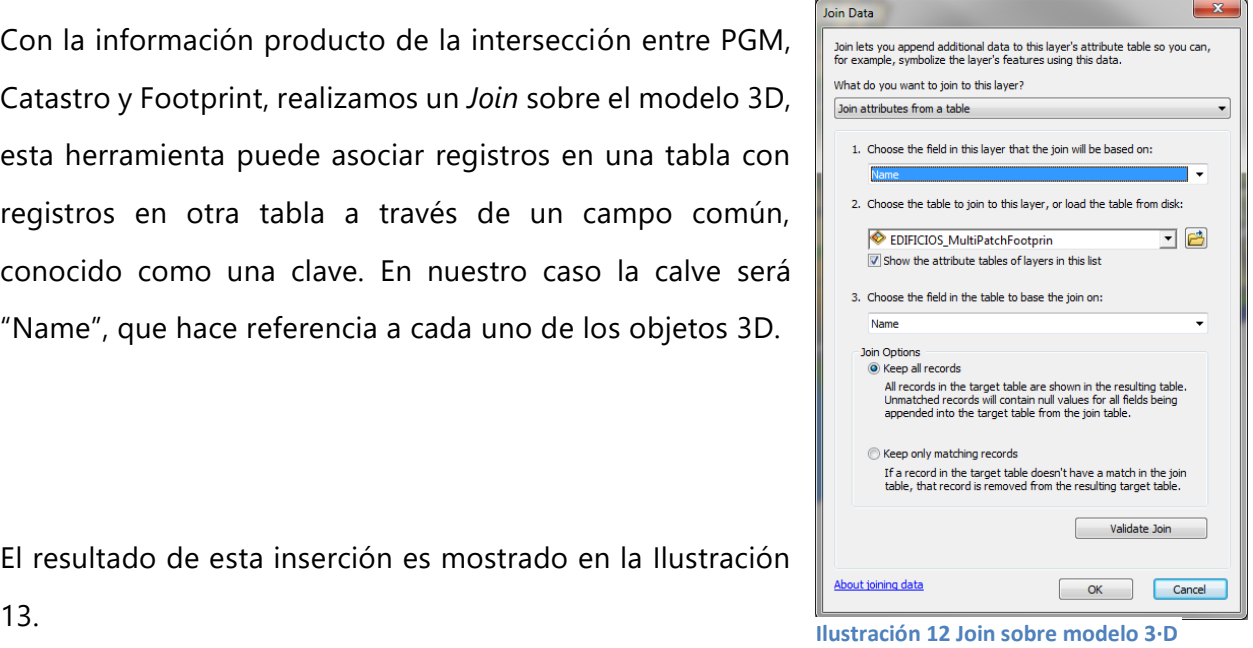

El resultado de esta inserción es mostrado en la Ilustración

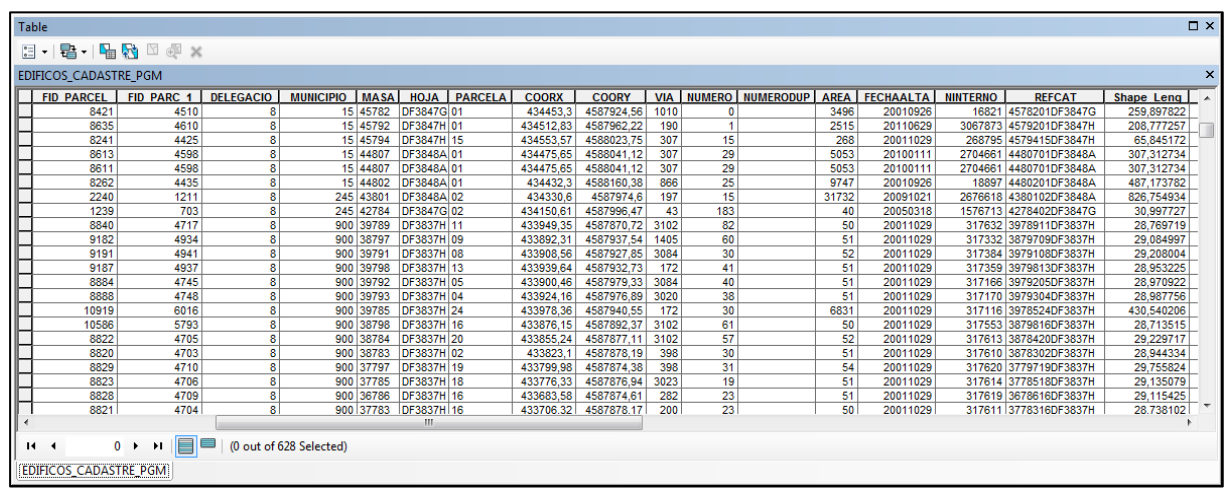

**Ilustración 13. Tabla de atributos final del modelo 3D despues de realizer el Join.** 

Una vez incorporada toda la información, el paso final fue ordenar temáticamente en base a la descripción de cada objeto 3D. Dentro del ámbito del Besòs se encontraron las siguientes descripciones de uso:

#### • **Sistemas de servicios técnicos:**

El Plan General contiene la ordenación de las infraestructuras de los servicios técnicos (de elecciones dad, de abastecimiento de aguas, de gas y otros), y con este fin y la de los servicios complementarios (como son las estaciones depuradoras de aguas, terminales de alcantarillado y otros), establece las reservas de suelo necesarias y las de protección. En estas reservas de suelo se incluirán también las referentes a vertederos y colocación instalaciones de tratamiento y de eliminación de basuras.

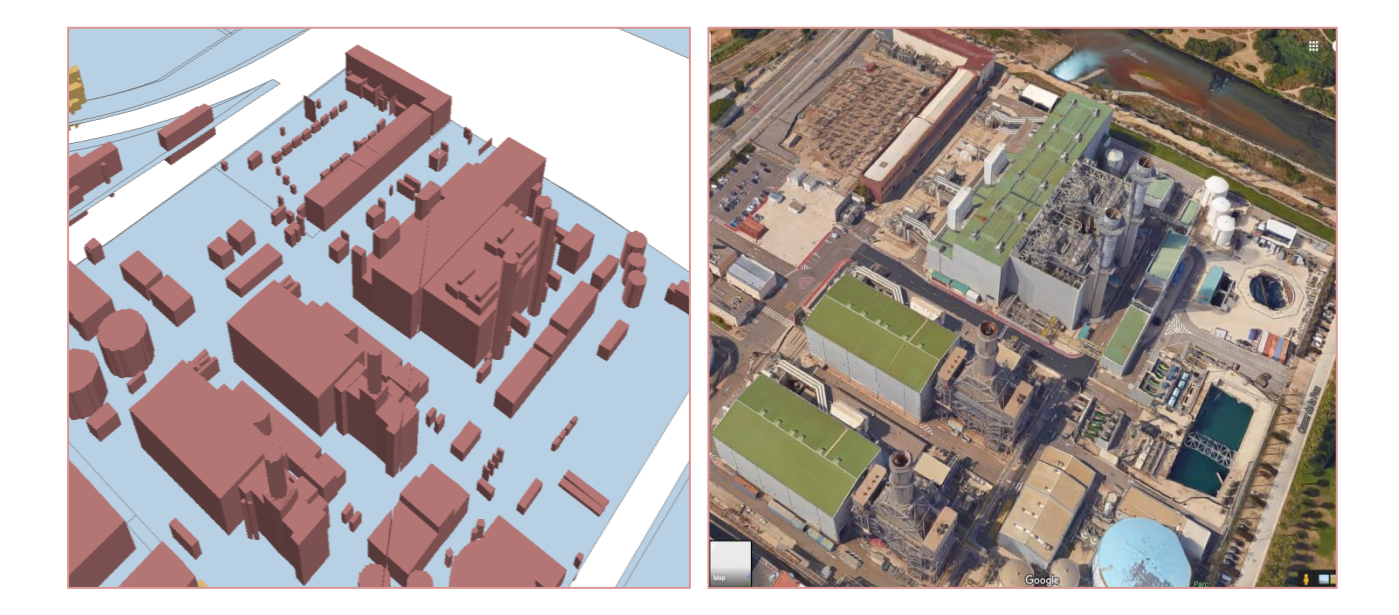

#### • **Densificación urbana:**

Comprende esta zona los ensanches intensivo y semiintensivo, urbanos y suburbanos, y de extensión urbana, de uso prioritariamente de vivienda, necesitados de mejora urbana para corregir la densificación congestiva y aumentar los niveles de dotaciones, servicios y espacios verdes locales.

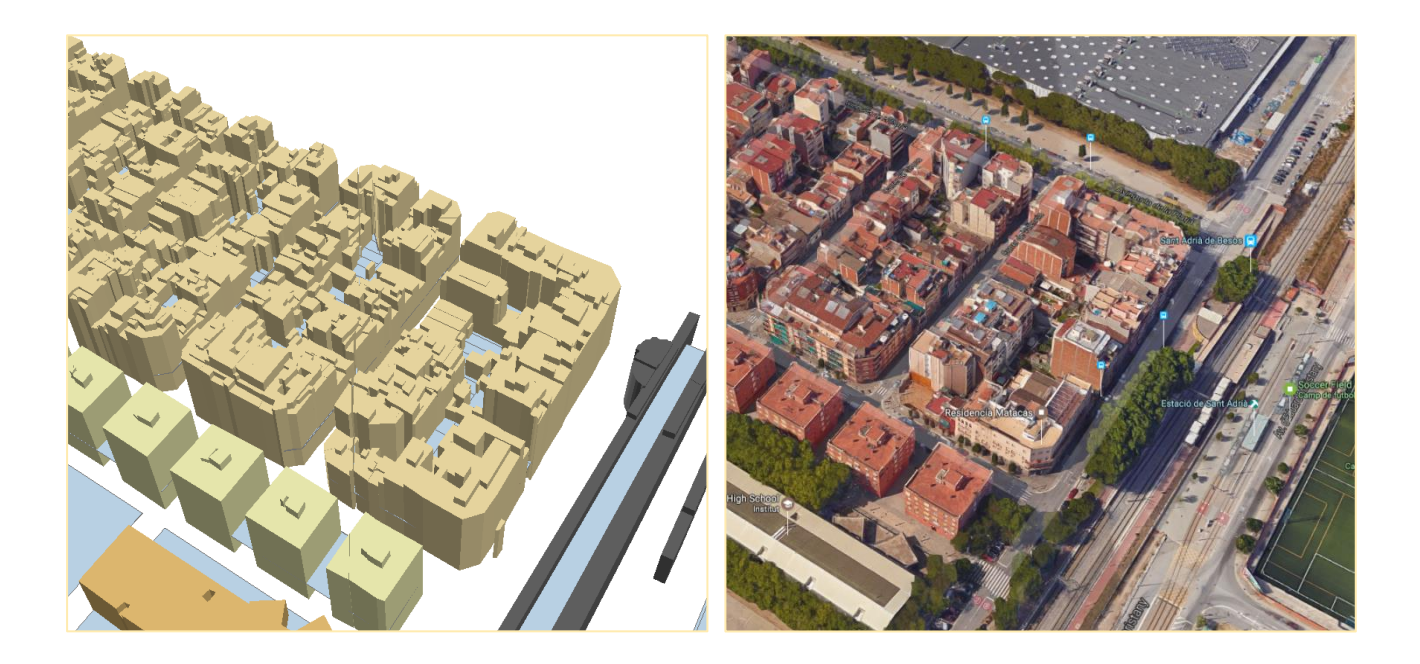

#### **• Desarrollo industrial:**

Se califica de zona de desarrollo industrial el suelo urbanizable programado previsto predominantemente para actividades industriales y de almacenes que, por características de la actividad o de los materiales o productos que tratan o de los elementos técnicos empleados, no generan situaciones de riesgo para la salubridad o la seguridad y no necesitan medidas correctoras que eliminen todo tipo de peligro para la salud y la seguriridad, tanto el directo o personal como el ambiental o de degradación del medio ambiente.

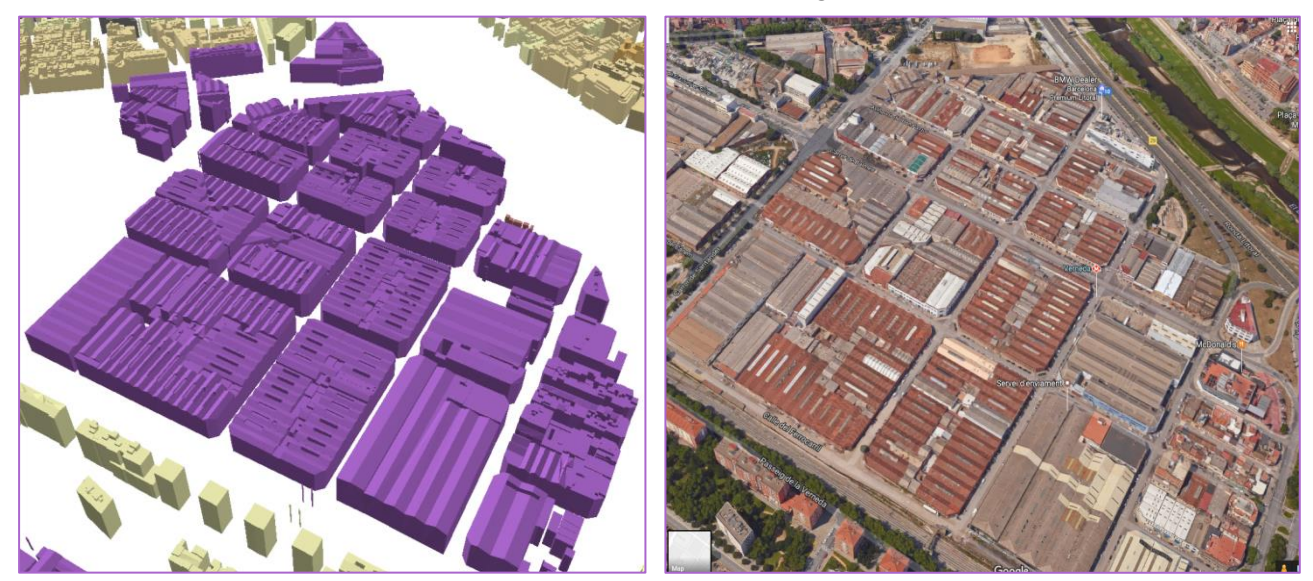

#### **• Equipamientos:**

Los suelos destinados a equipamientos comunitarios con las edificaciones, instalaciones y otras accesiones o servicios sobre estos suelos, se clasifican en los siguientes tipos:

- a. Equipamientos docentes.
- b. Equipamientos sanitarios-asistenciales.
- c. Equipamientos culturales y religiosos.
- d. Equipamientos deportivos y recreativos.
- e. Equipamientos de abastecimiento y suministros.
- f. Equipamientos técnicos administrativos y de seguridad.

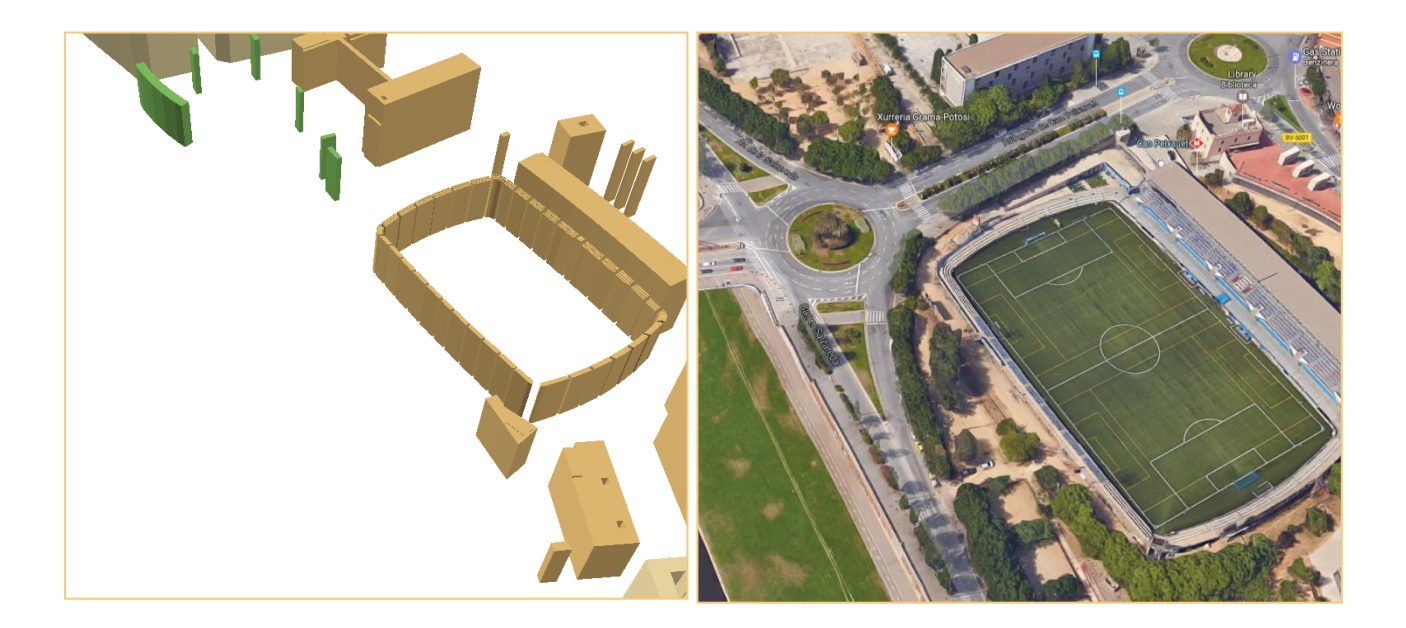

#### **• Ordenación:**

Esta sección contiene la reglamentación detallada de las constantes o parámetros que determinan, con carácter general, las características de la edificación. Lo componen: Parcela, solar, planta baja, planta soterrada, elementos técnicos de la edificación, planta piso, cuerpos salientes, elementos salientes, patio de luces, patios de ventilacuión y piezas principales de una vivienda.

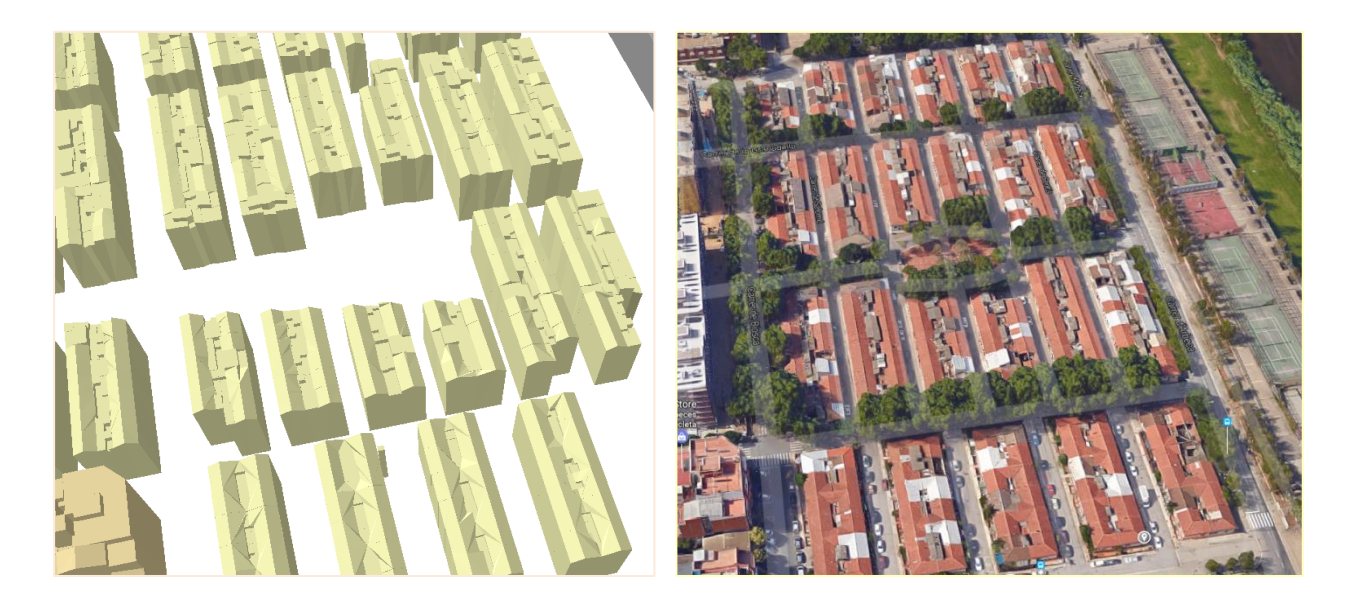

• **Protección de sistemas generales:**

Zonas de protección que comprenden todos los sistemas generales, sistemas de comunicaciones, de espacios libres, y de equipamientos comunitarios.

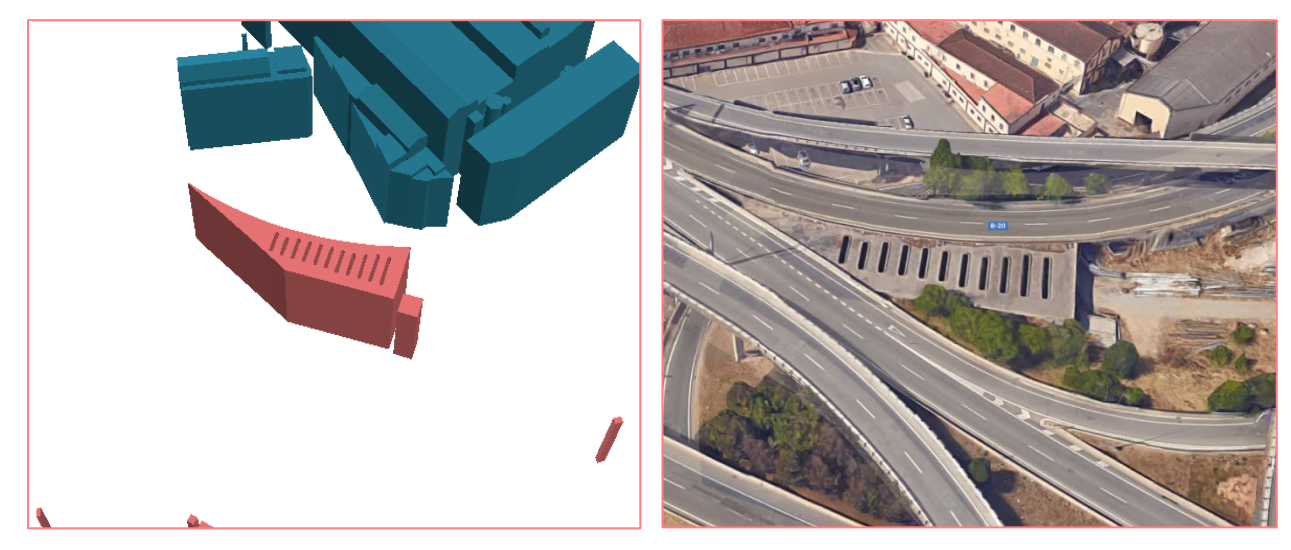

#### • **Renovación urbana:**

La zona de renovación urbana corresponde al suelo con bajo nivel de dotaciones y áreas de edificación necesitadas de mejora, a la que por medio de una acción ordenada y progresiva de rehabilitación deben alcanzarse niveles adecuados de urbanización, dotaciones y calidad de la edificación.

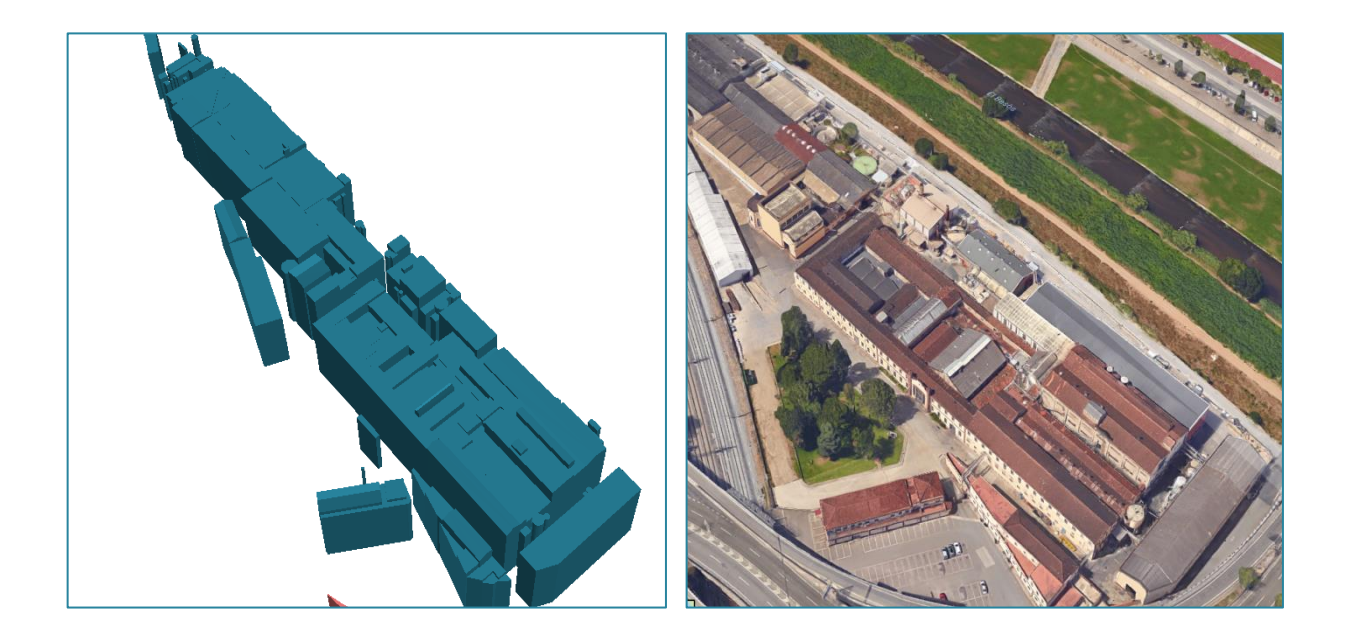

• **Sistema ferroviario:**

Sin perjuicio de la competencia estatal en materia de ferrocarriles, este Plan General contiene las determinaciones que, desde la perspectiva de la ordenación urbana, se han Pág. 96 establecer respecto al suelo afectado a este sistema y al entorno o espacio sometido a un régimen de limitaciones por razón de este sistema.

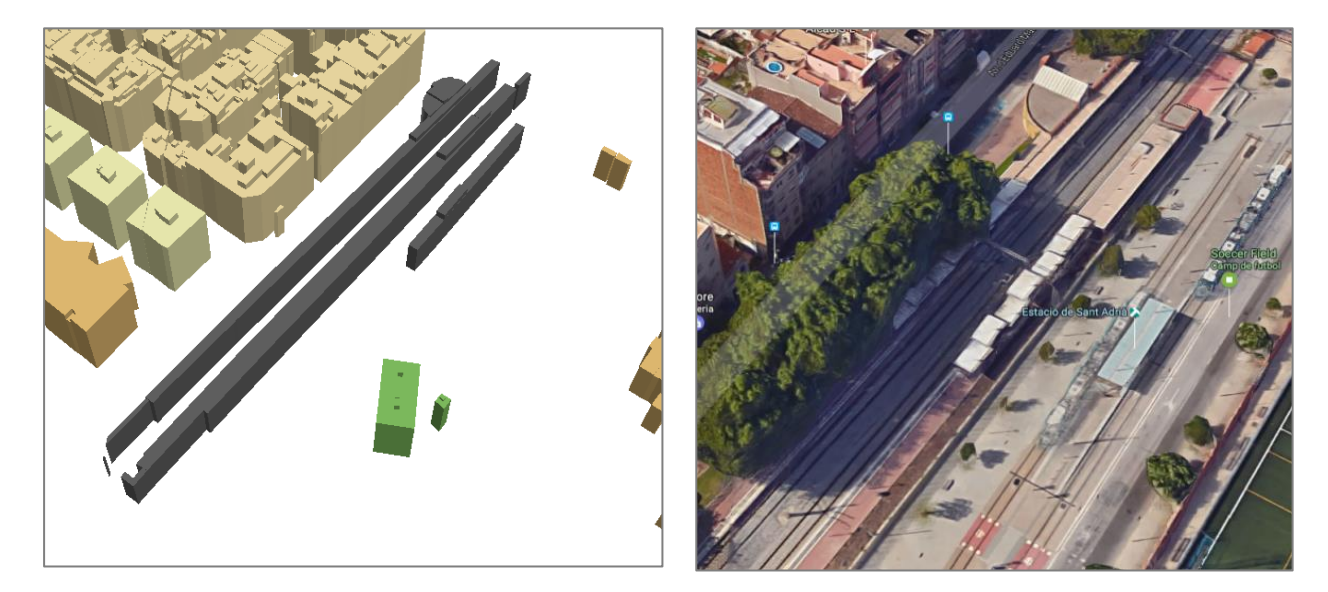

• **Sistema portuario:**

El sistema general portuario regulado en el PGM es el constituido por el puerto de Barcelona y su entorno portuario y por los otros puertos del ámbito metropolitano.

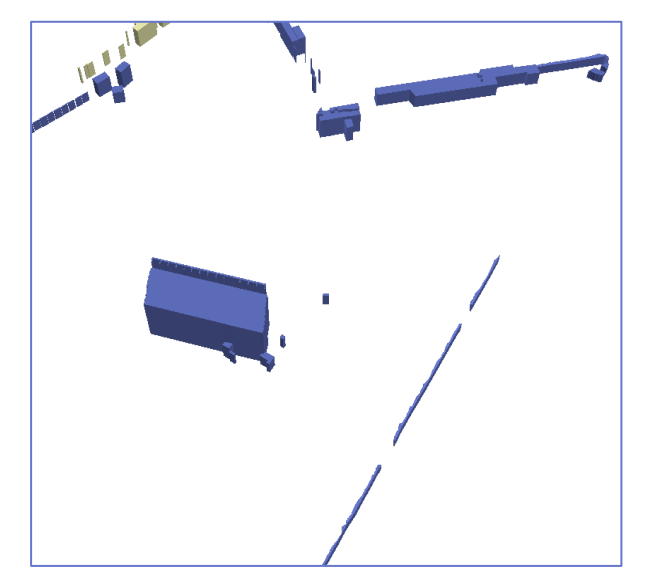

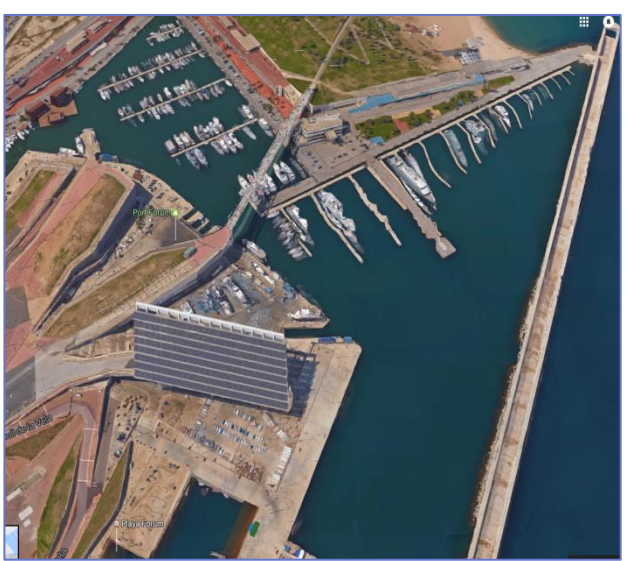

• **Sistema viario básico:**

La red viaria básica comprende las instalaciones y espacios reservados para el sistema general viario, de carácter fundamental para el área metropolitana de Barcelona con la intención de mantener los adecuados niveles de movilidad y de accesibilidad entre las sub áreas correspondientes.

Esta sería la vista general del ámbito de actuación del consorci según su descripción en el PGM.

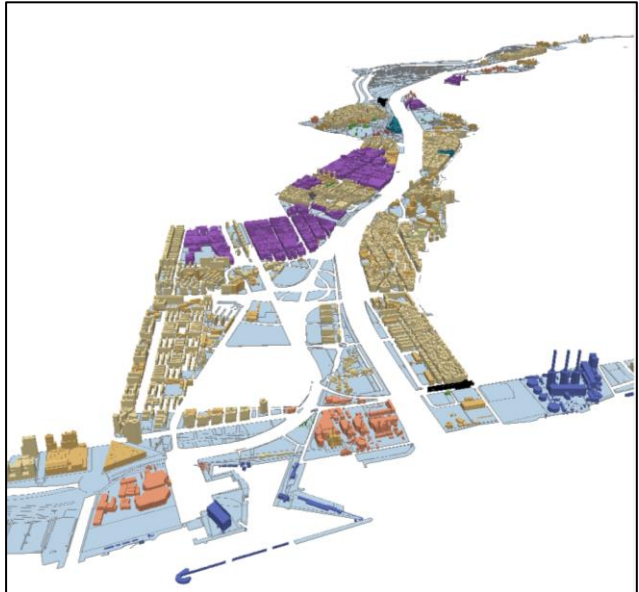

**Ilustración 14 Edificios con la información de catastro y PGM incorporada**

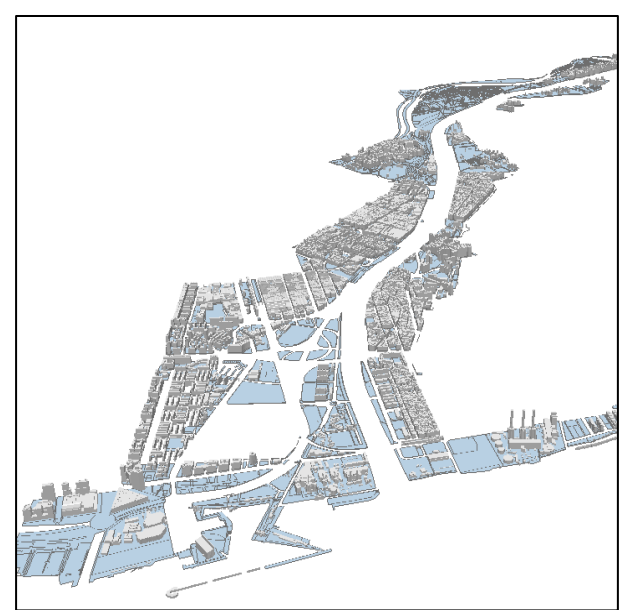

**Ilustración 1513 Original de los Edificios** 

La siguiente imagen muestra el resultado final. Una vez finalizado todos los pasos, utilizando la herramienta identify, clicamos sobre cualquier parcela y nos muestra los atributos de dicha parcela. Podemos consultar datos cómo ; sus coordenadas, el número de la parcela, su referencia catastral, el código postal, la descripción de su uso etc.

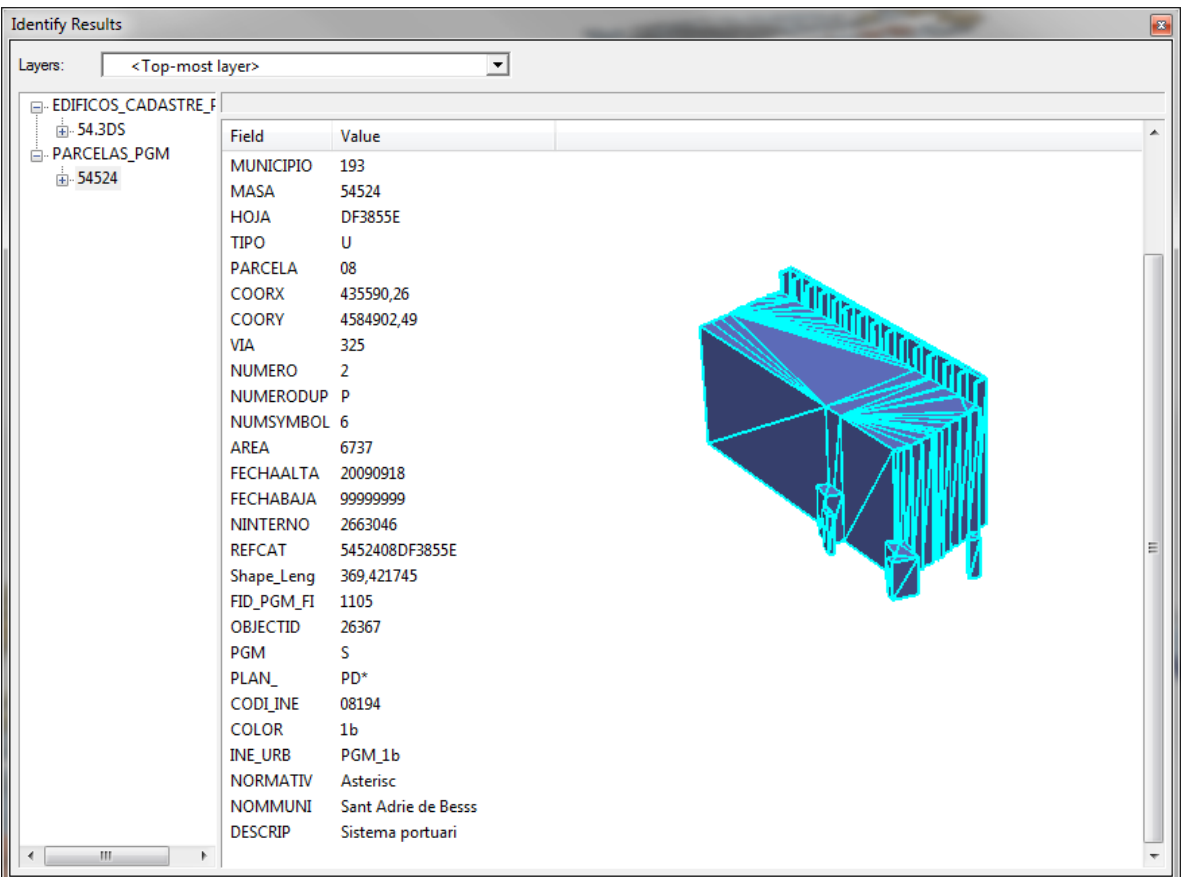

**Ilustración 16 Atributos del objeto "54.3ds"**

De acuerdo con los objetivos planteados al inicio del proyecto, se han realizado al completo en los límites de tiempo establecidos, si bien es cierto que el proceso de conversión y tratamiento de datos ha sido más extenso que el planteado al comienzo del trabajo. En cuanto a la conversión, se concluye que el formato 3·D que menos problemas da y que conserva todas las características originales es el formato VRML, aunque este formato tiene una particularidad y es que no permite diferenciación de cada uno de los objetos en ArcGis, es decir, por jerarquía en las divisiones solo muestra el objeto principal que contiene a todos los objetos secundarios. Por eso a pesar de que los archivos originales eran formato VRML, finalmente se decidió que el formato 3ds era la segunda opción, no tan buena como el formato VRML ya que, aunque conserva las propiedades originales del modelo, solo permite exportar un número de caras limitada lo cual en algunas ocasiones dificulta la exportación ya que algunas estructuras 3D son realmente complejas y necesitan subdividirse en varios archivos. Por lo tanto, podemos concluir el formato 3ds es la mejor opción de exportación encontrada.

La incorporación de los datos bidimensionales no ha presentado grandes problemas, el formato multipatch no permite el uso de las herramientas básicas de geoproceso, mediante la creación de la huella del modelo 3D se puede relacionar fácilmente la información 2D con la 3D, si bien es cierto, una vez realizado los procesos detallados en la metodología, debería hacerse siempre una última comprobación de los resultados para determinar que las herramientas de geoproceso muestran el resultado real.

A la vista de los resultados finales, podemos concluir que el proceso seguido ha sido el correcto y que el objetivo final de conseguir la incorporación de datos bidimensional a un modelo tridemensional se ha cumplido satisfactoriamente.

Feito Higueruela, F., & Segura Sánchez, R. (2010). Herramientas SIG 3D. *Virtual Archaeology Review, 1*(1), 87-91.

<https://www.esri.com/library/whitepapers/pdfs/multipatch-geometry-type.pdf>

<http://desktop.arcgis.com/en/arcmap/latest/extensions/3d-analyst/multipatches.htm>

[http://desktop.arcgis.com/en/arcmap/latest/extensions/3d-analyst/importing-an](http://desktop.arcgis.com/en/arcmap/latest/extensions/3d-analyst/importing-an-existing-3d-model-into-a-multipatch-feature-class.htm)[existing-3d-model-into-a-multipatch-feature-class.htm](http://desktop.arcgis.com/en/arcmap/latest/extensions/3d-analyst/importing-an-existing-3d-model-into-a-multipatch-feature-class.htm)

[http://desktop.arcgis.com/en/arcmap/latest/tools/3d-analyst-toolbox/multipatch](http://desktop.arcgis.com/en/arcmap/latest/tools/3d-analyst-toolbox/multipatch-footprint.htm)[footprint.htm](http://desktop.arcgis.com/en/arcmap/latest/tools/3d-analyst-toolbox/multipatch-footprint.htm)

http://pro.arcgis.com/es/pro-app/tool-reference/3d-analyst/import-3d-files.htm

http://www3.amb.cat/normaurb2004/Docs/normes.htm

Amelibia Hernando, Iñigo "CityGML: modelado urbano 3D ", IV Jornadas Ibéricas de Infraestructuras de Datos Espaciales. http://www.idee.es/resources/presentacione s/JIIDE13/miercoles/7\_CityGML.pdf

#### **AGRADECIMIENTOS**

A todas las personas que me han acompañado a lo largo de esta aventura. Profesores, compañeros, amigos y familia.

En especial a mis padres y a Marga, siempre apoyándome tanto en los buenos como en los malos momentos. A mí tutor Quim y a todos los profesores del Máster. A los compañeros de la oficina técnica del Consorci por hacerme sentir como en casa. A mis compañeros del máster por todo el apoyo y los buenos momentos que hemos compartido.

## **Parcelario en el ámbito de actuación del Consorci del Besòs**

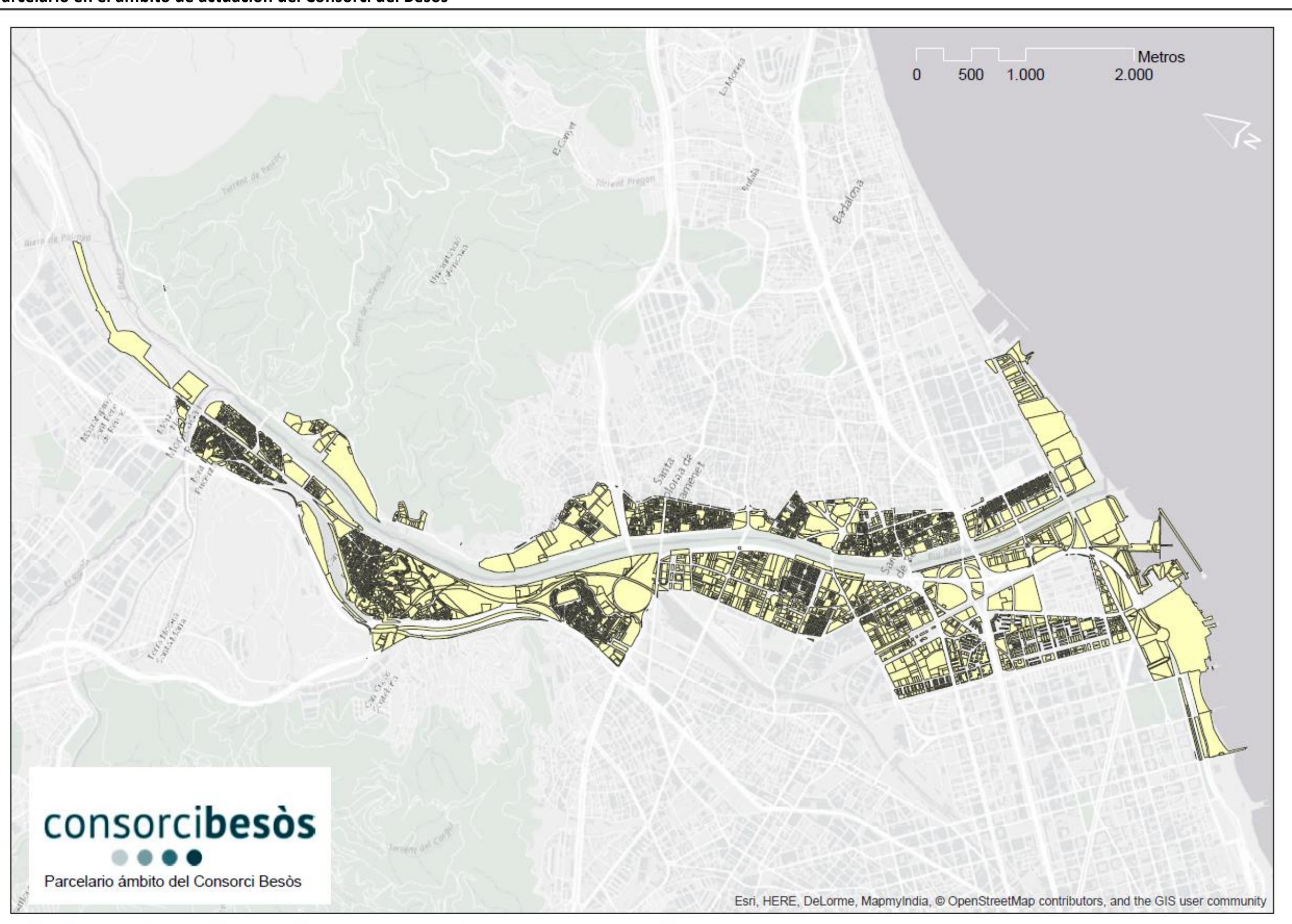

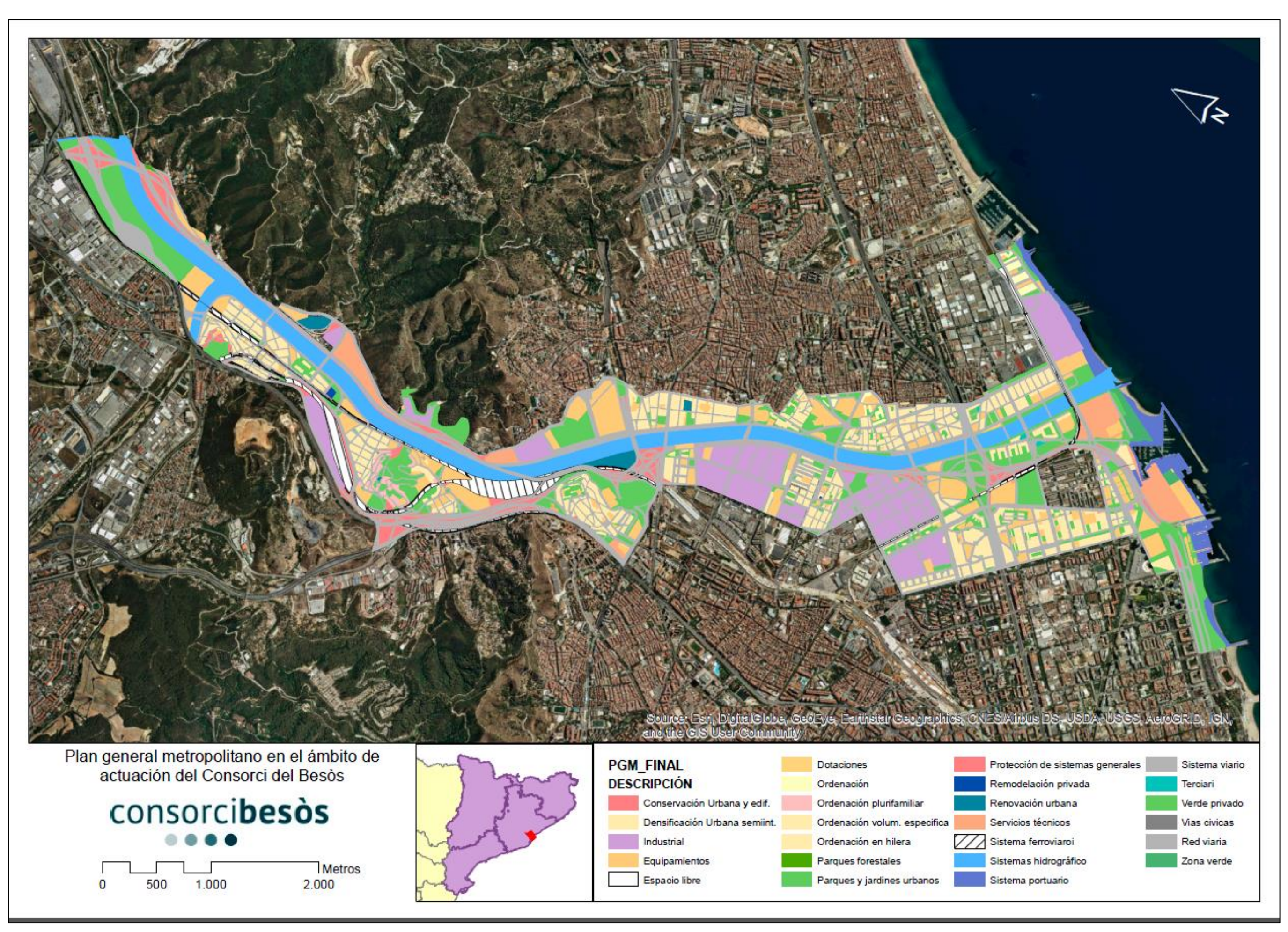

# **Vista final del modelo 3·D en el ámbito del Consorci del Besòs**

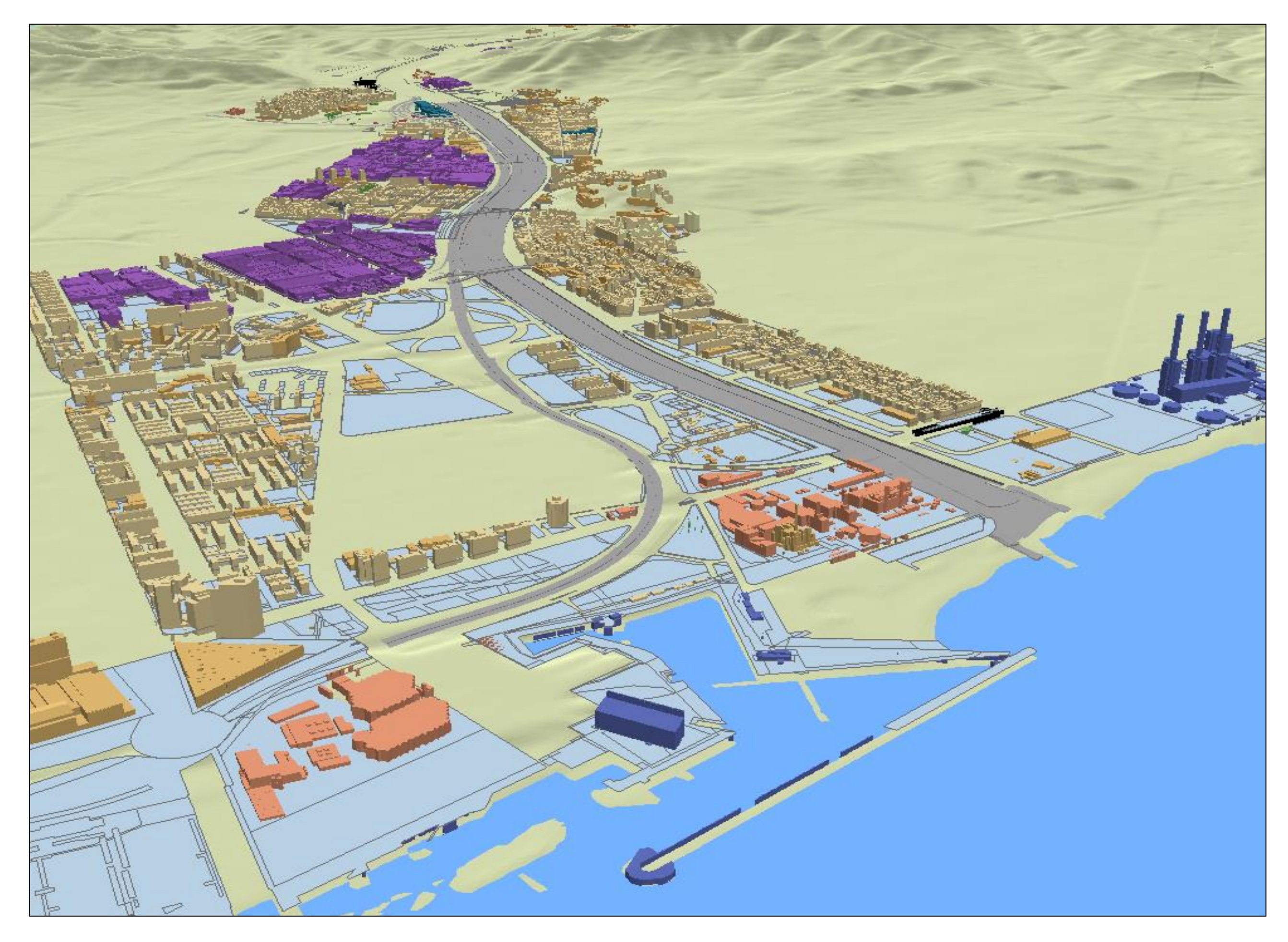